# **Imaging Packages in R**

Processing math: 100%

#### **Some packages we will use**

All packages we will discuss are loaded on the RStudio Server:

- oro.nifti reading/writing NIfTI images **·**
	- **-** made the nifti object/data class: like an array but with header information
		- **-** the main data class we will use
- neurobase extends oro.nifti and provides helpful imaging functions **·**

Let's load them:

library(oro.nifti) library(neurobase)

#### **Reading in NIfTI images: assignment**

We will use the readnii function (from neurobase) to read in a nifti object (this is an R object).

Here we read in the "training01\_01\_t1.nii.gz" file, and assign it to an object called t1:

```
t1 = readnii("training01_01 t1.nii.gz")
```
Now, an object t1 is in memory/the workspace.

class(t1)

```
[1] "nifti"
attr(,
"package")
[1] "oro.nifti"
```
# **niftiimages**

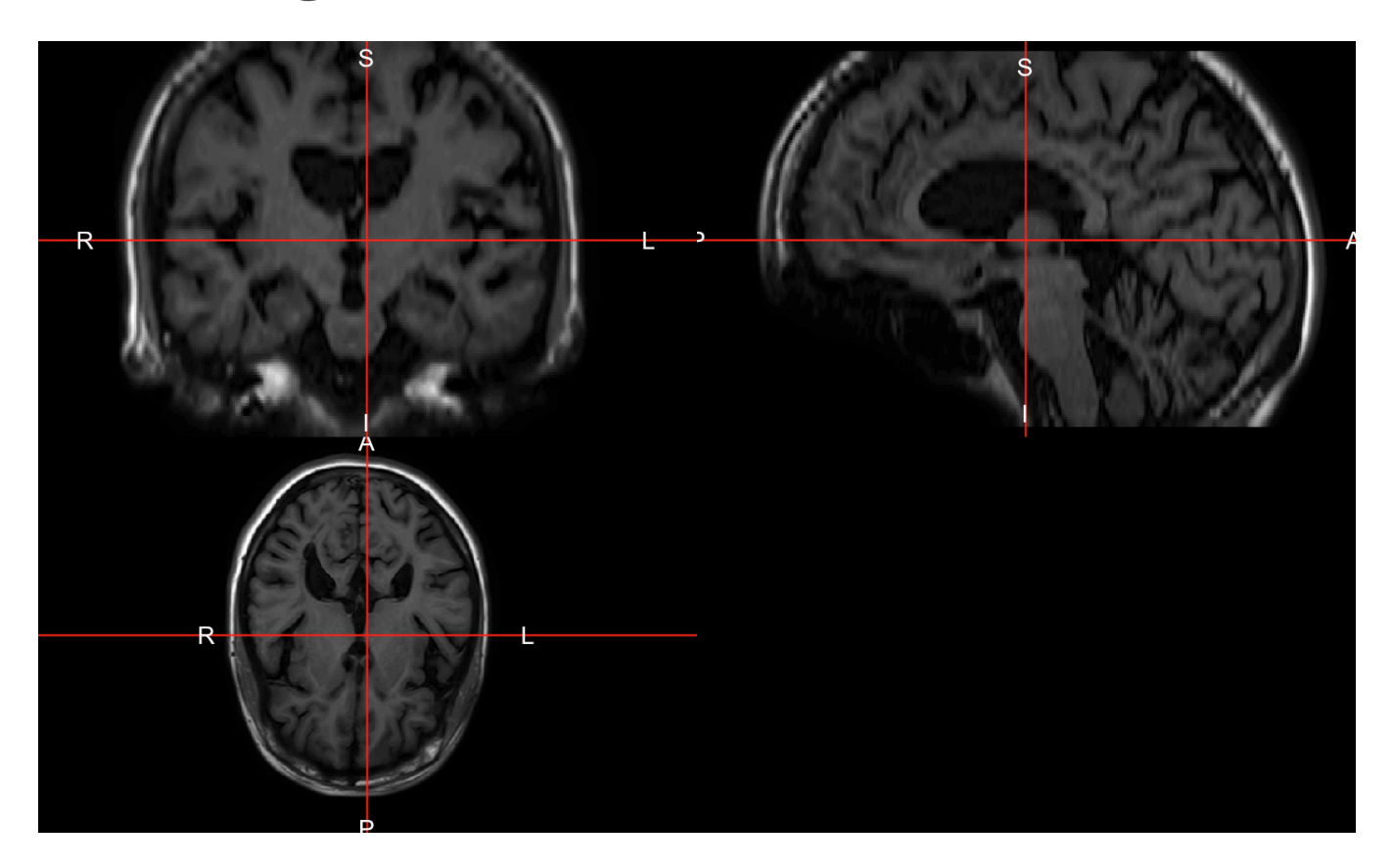

#### **niftiimages**

By default, if you simply pass the object, it is printed, we can also do print (t1):

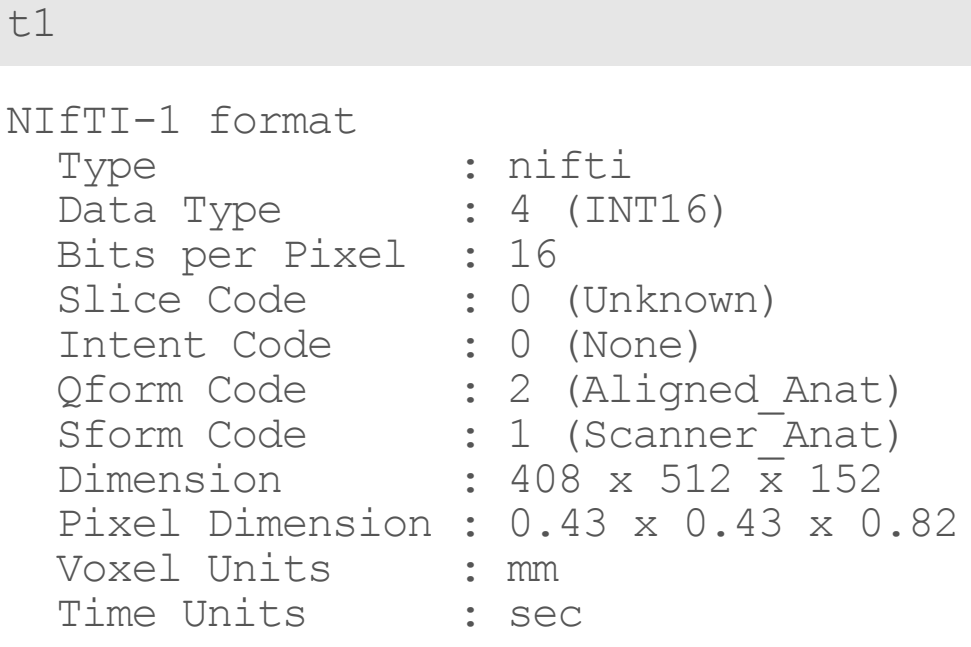

#### **Operationswithniftiobjects**

These work with an image and a number ( $img + 2$ ) or two images of the same dimensions img1 + img2.

- Comparison: >, >=, <, <=, == (equals), != (not equal) **·**
- Logical: ! not, & and, | or (a "pipe") **·**
- $\cdot$  Arithmetic:  $+$ ,  $-$ ,  $\star$ ,  $/$ ,  $\wedge$  exponents
- Standard math functions: log, abs, sqrt

#### t1 + t1 + 2 *# still a nifti*

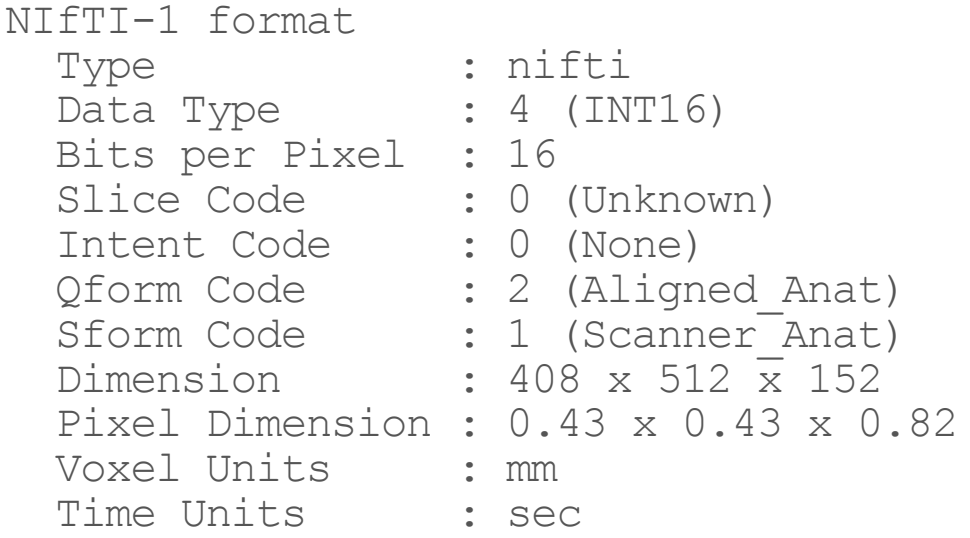

#### **Workingwithniftiobjects**

Again, we can use a logical operation. Let's create an image indicating values over 400:

```
class(t1 > 400) # still a nifti
```
[1] "nifti" attr(, "package") [1] "oro.nifti"

head(t1 > 400) *# values are now logical vs. numeric*

[1] FALSE FALSE FALSE FALSE FALSE FALSE

We will refer to images such as  $t1 > 400$  as a "mask", simply binary images with logical values in them (or 0s and 1s)

#### **Subsetting with nifti objects: like arrays**

The subsetting here is similar to that of arrays. Since  $t_1$  is 3-dimensional the subsetting goes to the 3rd dimension:

t1[5, 4, 3]

[1] 0

```
t1[5, 4, 1 # returns a vector of numbers (1-d)t1[, 4, ] # returns a 2d matrix
t1[1, , ] # returns a 2d matrix
```
- You can subset with a logical array of the same dimensions! **·**
- We can view values of the t1 greater than 400 (head only prints the first 6 values): **·**

head(t1[ t1 > 400 ]) *# produces a vector of numbers*

[1] 402 412 435 448 453 430

#### **whichwithniftiobjects**

The which function works to get indices, but you can pass the  $arr$ . ind = TRUE argument to get "array" indices:

head(which(t1 > 400,  $arr$ .ind = TRUE)) dim1 dim2 dim3  $[1,]$  180 258 1<br> $[2,]$  175 259 1  $[2, 1 175 259]$ [3,] 176 259 1 [4,] 177 259 1 [5,] 178 259 1 [6,] 179 259 1

But can get the "vector" indices as well:

head(which(t1 > 400,  $arr$ .ind = FALSE))

[1] 105036 105439 105440 105441 105442 105443

### **Workingwithniftiobjects: reassignment**

Subsetting can work on the left hand side of assignment too:

```
t1 copy = t1t1 copy[ t1 copy > 400 ] = 400 # replaced these values!
max(t1 copy) # should be 400
[1] 400
max(t1)
```
[1] 1691

Note, although t1 copy was copied from t1, they are not linked - if you change values in t1 copy, values in t1 are unchanged.

#### **Writing Images out**

We now can write out this modified  $t_1$  copy image:

```
writenii(nim = t1 copy,
         ifilinear = "training01 t1 under400.nii.gz")file.exists("training01 t1 under400.nii.gz")
```
[1] TRUE

We have seen that file.exists returns TRUE if a file exists

**·** useful in conjunction with all: all(file.exists(VECTOR\_OF\_FILES))

#### **Vectorizinganifti**

To convert a nifti to a vector, you can simply use the  $c()$  function:

 $vals = c(t1)$ class(vals)

[1] "numeric"

Essentially "strings out" the array. If you do  $array(c(t1)$ , dim = dim(t1)), this will put things back "in order" of the t1.

Vectorizing is useful for making data.frames (covered later) when you want to do modeling at a voxel level.

df = data.frame(t1 =  $c(t1)$ , mask =  $c(t1 > 400)$ ); head(df)

t1 mask 1 0 FALSE 2 0 FALSE<br>3 0 FALSE 0 FALSE 4 0 FALSE<br>5 0 FALSE

5 0 FALSE 6 0 FALSE

#### **File helpers - for constructing filenames**

Use paste if you want to put strings together with spaces, paste0 no spaces by default.

file.path(directory, filename) will paste directory and filename w/file separators (e.g. /)

c(paste("img" , ".nii.gz"), paste0("img" , ".nii.gz"))

[1] "img .nii.gz" "img.nii.gz"

x = file.path("output\_directory", paste0("img", ".nii.gz")); print(x)

[1] "output directory/img.nii.gz"

 $nii.$  stub will strip off the nifti extension. If  $bn = TRUE$ , it removes the directory as well:

 $c(nii.stub(x), niix.tub(x, bn = TRUE))$ 

[1] "output directory/img" "img"

#### **Main Packages we will use**

- oro.nifti reading/writing NIfTI images **·**
- neurobase extends oro.nifti and provides helpful imaging functions **·**
- fslr wraps FSL commands to use in R **·**
	- **-** registration, image manipulation, skull stripping
- ANTsR wrapper for Advanced normalization tools (ANTs) code **·**
	- **-** registration, inhomogeneity correction, lots of tools
- extrantsr allows ANTsR to work with objects from oro.nifti **·**

Data Package we will use

- **·** ms.lesion contains training/testing data of patients with multiple sclerosis (MS)
	- **-** from an open MS MRI data set (Lesjak et al. 2017)

## **Conclusions**

- We have (briefly) covered some R data classes and types to get you started **·**
- We will be using nifti objects **·**
	- They are special 3-dimensional arrays **-**
	- Contain numbers or logicals **-**
- readnii and writenii are used for reading/writing nifti objects to NIfTI files **·**
- We have briefly covered subsetting and image manipulation **·**
	- **-** more on that later

### **Website**

[http://johnmuschelli.com/imaging\\_in\\_r](file:///Users/johnmuschelli/Dropbox/Teaching/imaging_in_r/index.html)

#### **References**

Lesjak, Žiga, Alfiia Galimzianova, Aleš Koren, Matej Lukin, Franjo Pernuš, Boštjan Likar, and Žiga Špiclin. 2017. "A Novel Public MR Image Dataset of Multiple Sclerosis Patients with Lesion Segmentations Based on Multi-Rater Consensus." . Springer, 1-13.